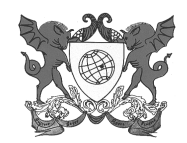

## UNIVERSIDADE FEDERAL DE VIÇOSA **PRÓ-REITORIA DE PESQUISA E PÓS-GRADUAÇÃO**

36570-000 - VIÇOSA ,MG BRASIL

**Fone:** (31)3899-2147/2149 **FAX**: (31) 3899-2148 **E-mail:** ppg@ufv.br

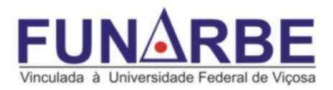

## **Como Preparar o Currículo Lattes/Professor**

- a) no site www.cnpq.br, selecione "Plataforma Lattes"
- b) na página seguinte, selecione "atualizar currículo"
- c) na página seguinte, preencha: CPF e Senha
- d) na página seguinte selecione no rodapé da página: "imprimir"
- e) na página seguinte, onde haverá a informação " gerar página para impressão", selecione no rodapé " exportar para arquivo"
- f) na página, seguinte " selecione: "RTF" e "Confirma"
- g) na página seguinte:

## **No lado esquerdo da página selecione:**

Formação acadêmica/titulação Artigos completos publicados Livros e capítulos (não se esqueça do ISBN, se necessário informe-o à mão) Softwares ( não se esqueça de informar número de registro) Produtos ( mencione patentes com número da patente ou do depósito) Orientações e Supervisões

## **No lado direito da página selecione:**

Modelo de currículo, selecione: "personalizado" Padrão de referência bibliográfica, selecione: "ABNT" Indexador - não há necessidade de selecionar nada Período de atuação profissional, selecione: "todo período" Produção, selecione: "utilizar informação bibliográfica informada" Período de Produção " a partir de 2008. Confirmar e abrir o currículo.

Imprima o currículo.